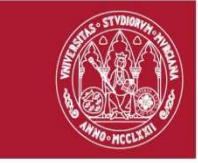

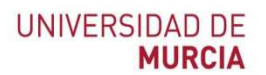

# Dar de alta y consultar solicitudes de los miembros del grupo de trabajo

Guía de acceso rápido

#### Nota: lea primero PNT\_GSAI\_00 y 01.- Esquema de gestión G-SAI y acceso a la aplicación

El Investigador Responsable del Proyecto (IR) tendrá un menú denominado IR de Proyecto y será responsable de gestionar las altas y bajas de los miembros de su grupo. Si el IR trabajará o solicitará trabajos en la Sección, debe darse de alta a sí mismo como miembro de su Grupo.

#### **1.- Dar de alta a los miembros del grupo de trabajo**

El IR dará de alta a los miembros de su grupo, tendrá acceso a un menú IR de proyecto

En la pantalla de inicio de la aplicación abrir el "Menú IR de proyecto" y seleccionar la opción "**Miembros a mi cargo"** 

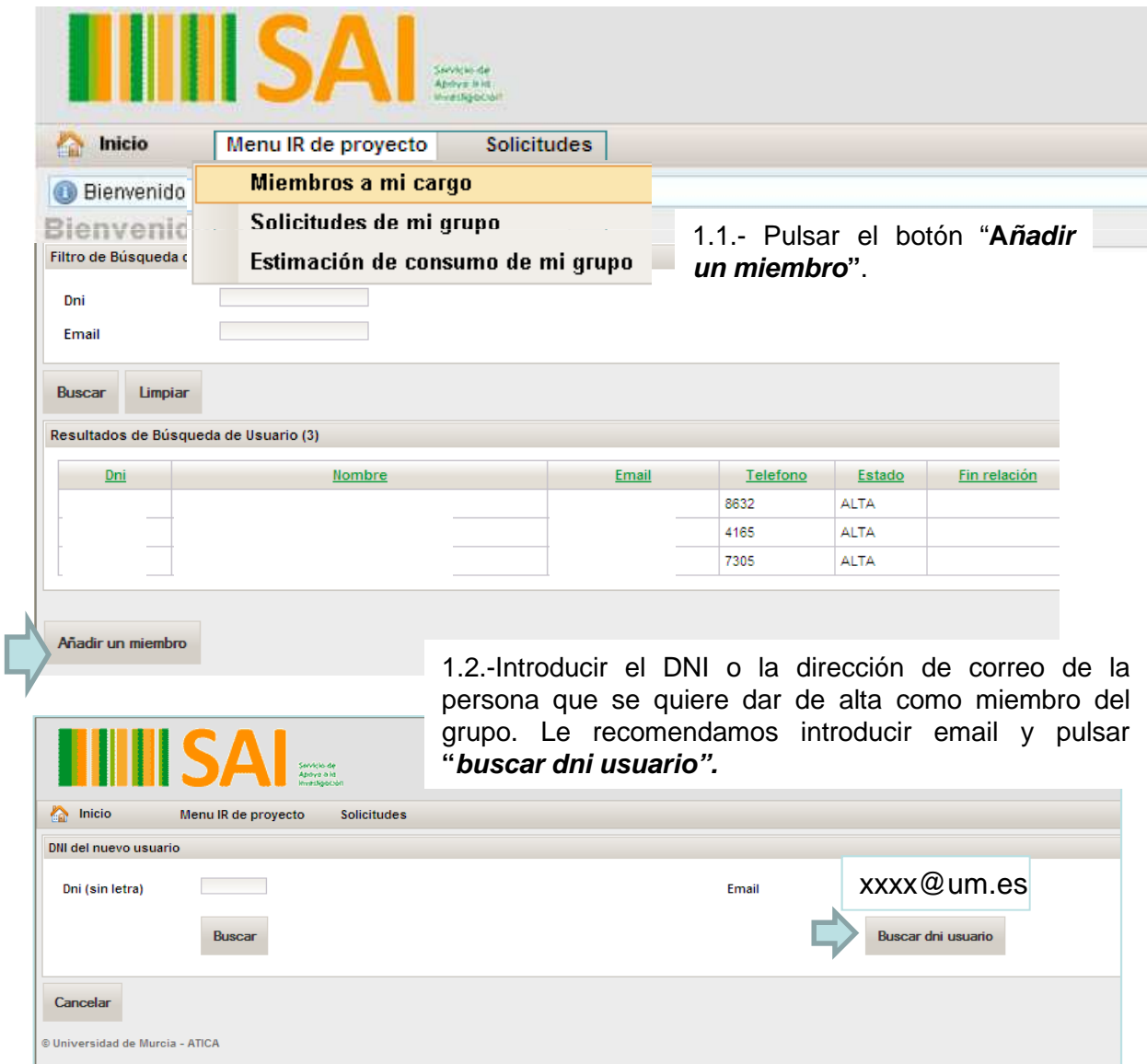

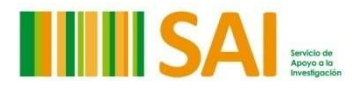

**UNIVERSIDAD DE MURCIA** 

1.3.-Una vez rellenas las dos casillas pulsar el botón "**Buscar".** Para que aparezcan los datos personales a completar

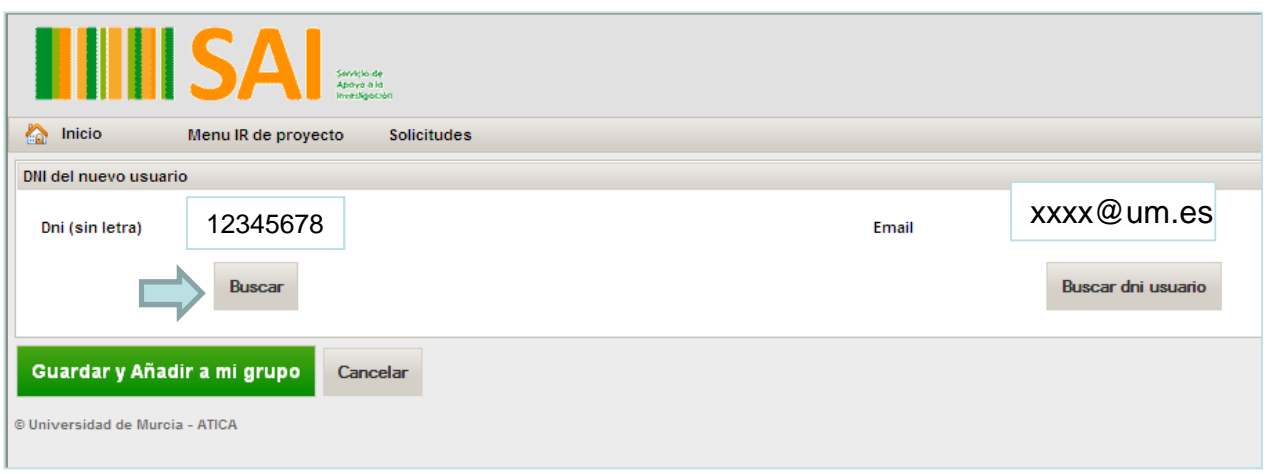

1.4.- Lee automáticamente algunos datos si la persona pertenece a la UMU. Selecciono si es miembro de la comunidad universitaria o no y teléfono. Si no pertenece a la UMU hay que rellenar todos los datos de la ficha.

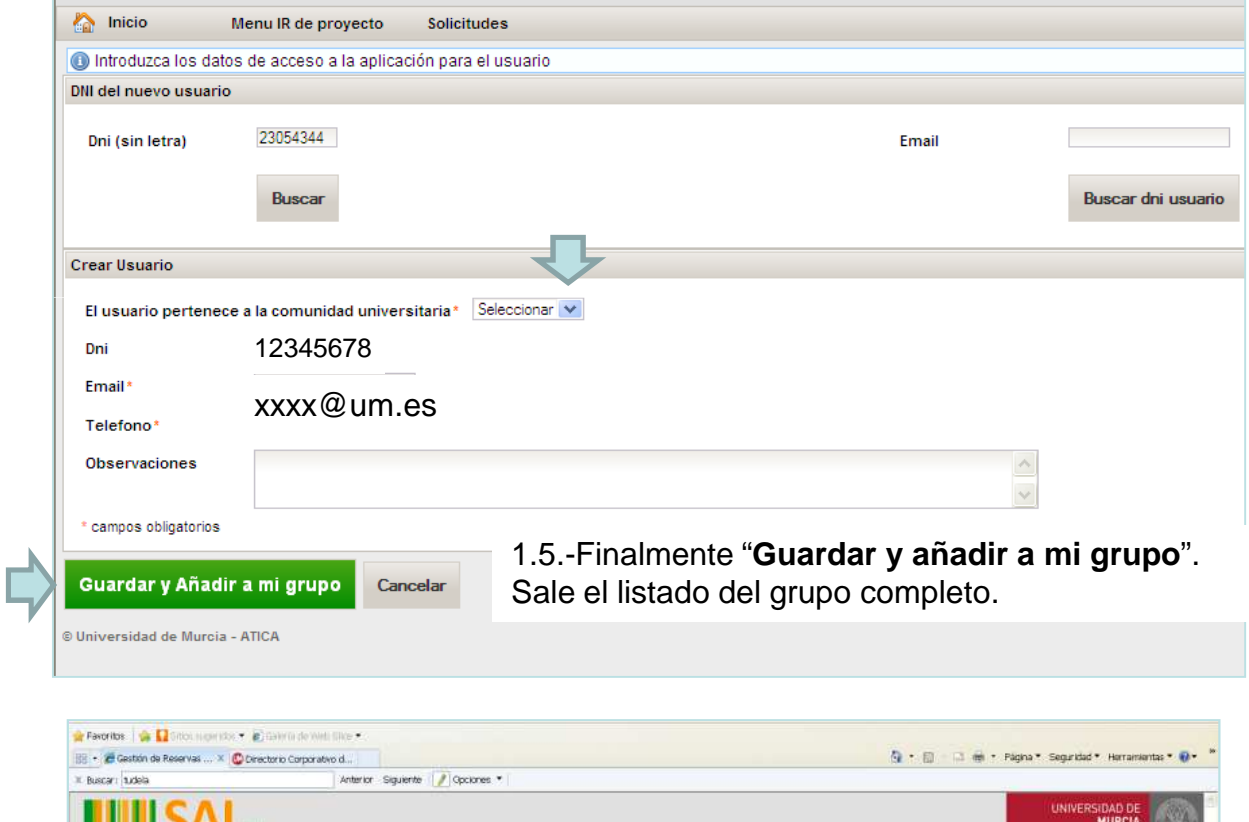

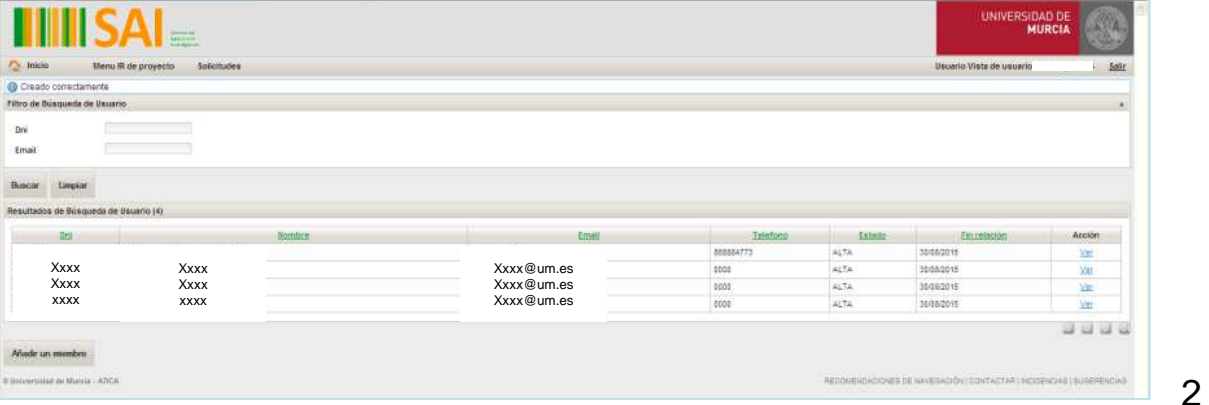

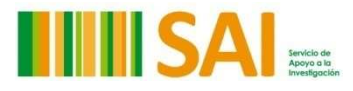

**UNIVERSIDAD DE MURCIA**  1.6- En la cabecera se indicará que se ha creado correctamente. Con el botón **Ver** puede editar cambiar datos o eliminarlo del grupo

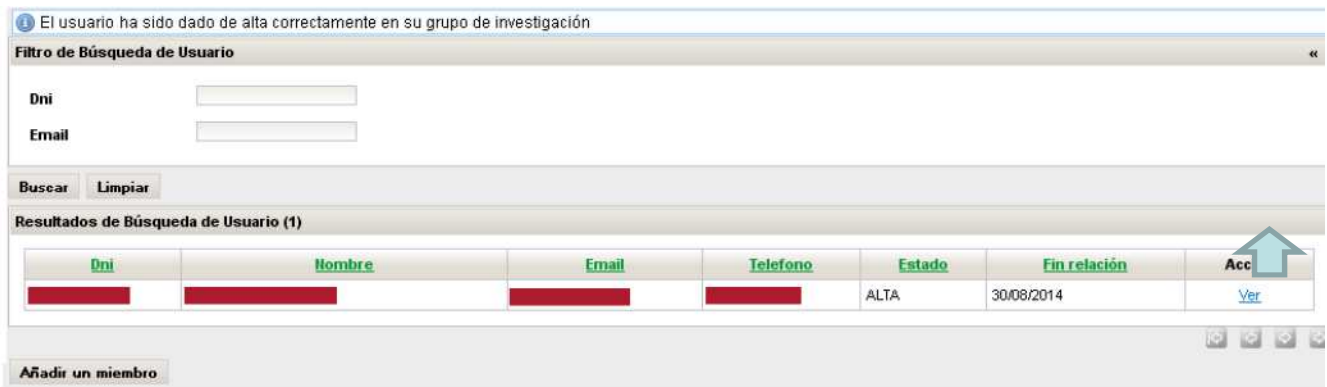

### **2.- Consulta de las solicitudes de los miembros de mi grupo**

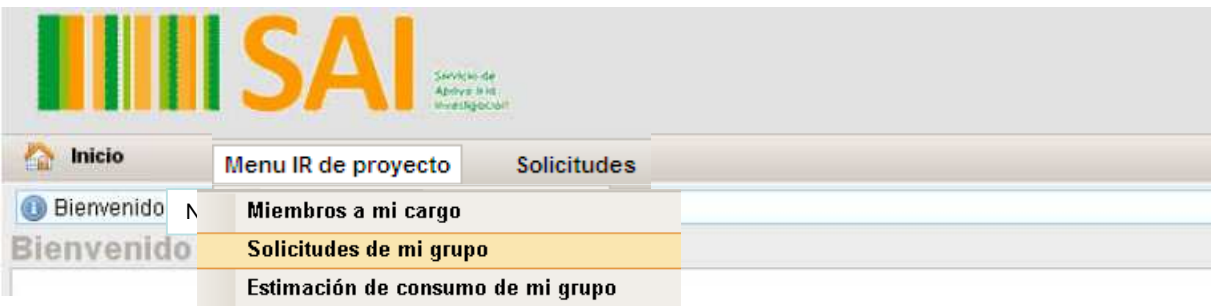

2.1.- El IR desde menú IR de Proyecto, seleccionando **solicitudes de mi grupo,** puede revisar las solicitudes realizadas y el estado de las mismas.

Acción Con el botón consultar accederá a información detallada de cada solicitud. Consultar Puede usar diferentes filtros para la búsqueda

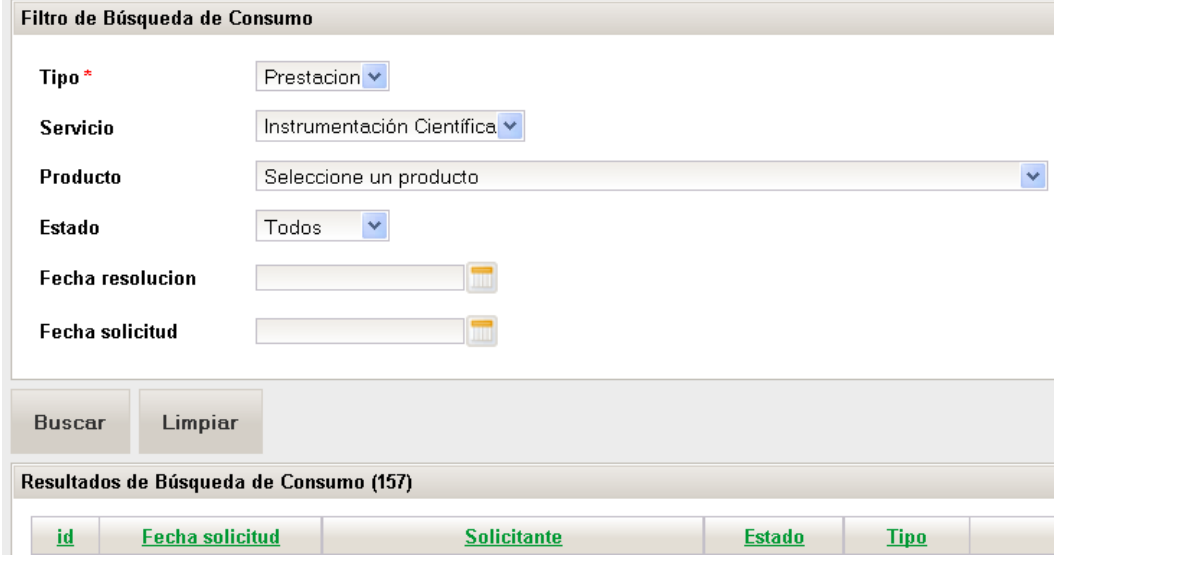

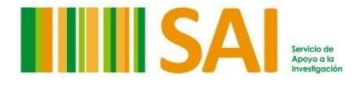

3

## **3.-Estimación de consumo de mi grupo**

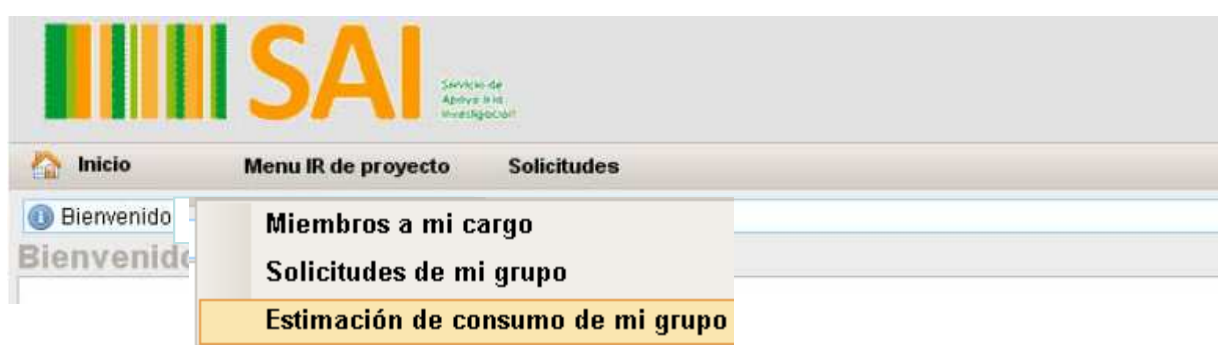

Cuando selecciona una entidad pagadora hace una estimación de todos los consumos tras aplicarle las correspondientes tarifas, calculando el importe total

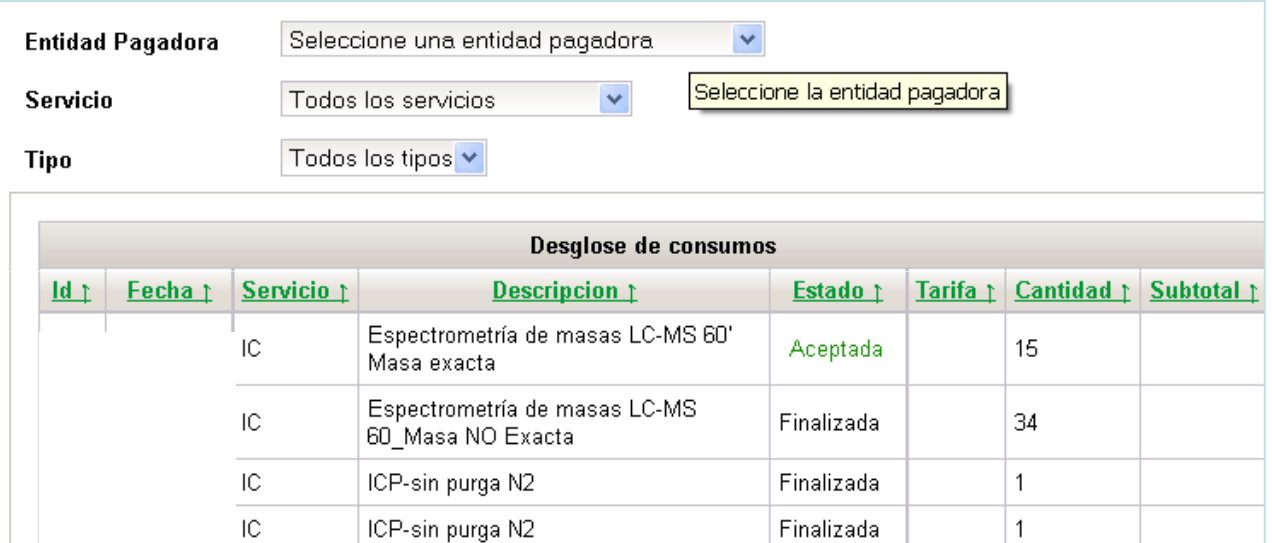

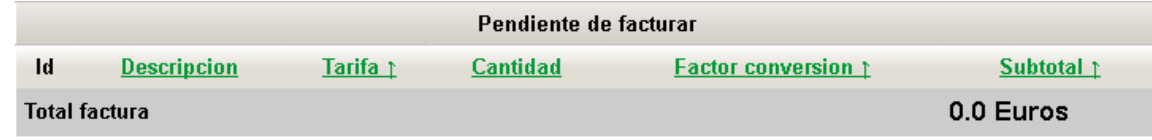

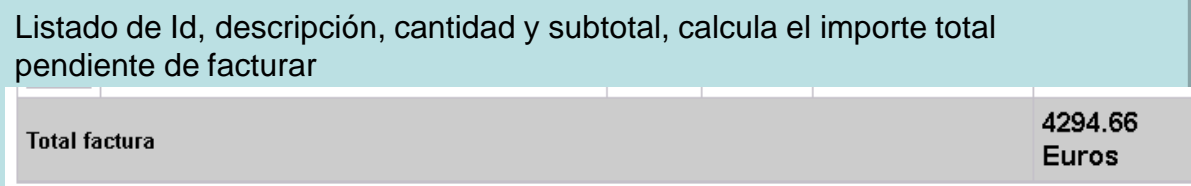

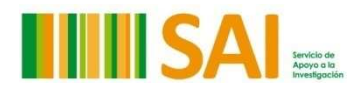